## Tutoriel : installation de pygame et de python sur Windows 10

Gaulthier Gain

Septembre 2020

## 1 Installation de python

Pour installer python sur Windows 10, il est nécessaire de se rendre sur le site officiel de python: <https://www.python.org/downloads/> et téléchargez la version 3.8.0 de python:

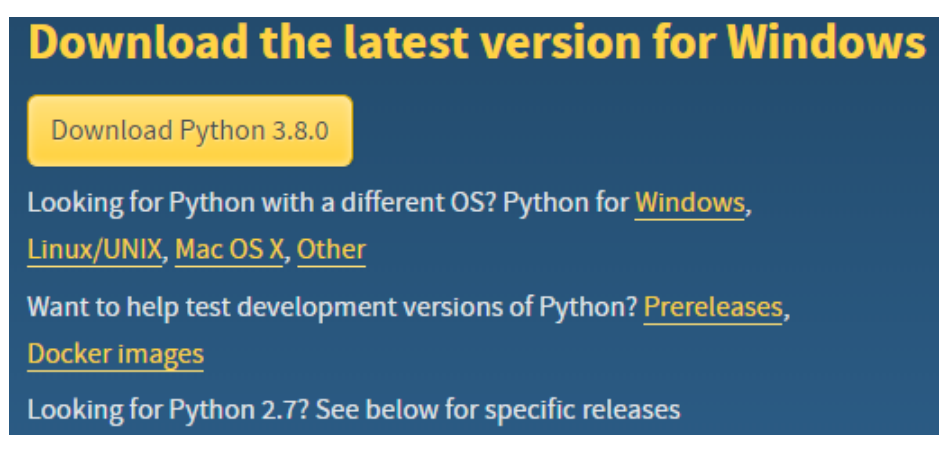

<span id="page-0-0"></span>Figure 1: Version 3.8 de python pour Windows

Une fois l'installateur téléchargé, commencez l'installation. Lors de celle-ci, cochez la case: "Add python3.8 to path" (voir Figure [1\)](#page-0-0). Ensuite, choisissez l'installation personnalisée et terminez l'installation.

## 2 Installation de pygame

Il est nécessaire de télécharger la version de pygame compatible avec votre version de python (dans ce cas python3.8). Il faut donc se rendre sur le site suivant: [http://www.lfd.uci.edu/ gohlke/pythonlibs/#pygame,](http://www.lfd.uci.edu/~gohlke/pythonlibs/#pygame) et télécharger le ficher

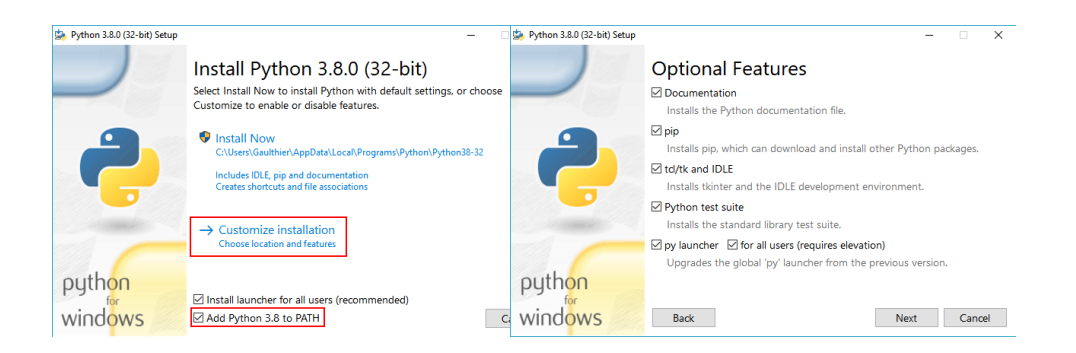

Figure 2: Installation de python

pygame-1.9.6-cp38-cp38-win amd32.whl (cp38 signifie que c'est la version compatible avec python 3.8). Prenez la version 32 bits même si vous avez un ordinateur 64 bits, car vous avez installé une version 32 bits de python. Une fois le téléchargement terminé, n'ouvrez pas directement ce fichier mais effectuez les étapes suivantes:

- 1. Ouvrez un invite de commandes en mode administrateur. Pour y parvenir, tapez cmd dans votre barre de recherche puis effectuez un clic droit sur l'invite de commandes et exécuter en tant qu'administrateur
- 2. Tapez la commande python -m ensurepip permettant d'installer pip.
- 3. Tapez la commande pip install wheelpermettant d'installer wheel.
- 4. Tapez la commande pip install C:\Users\Gaulthier\Desktop\ pygame-cp38-cp38-win amd64.whl permettant d'installer pygame. Attention, il est nécessaire de fournir le chemin complet du fichier (depuis la racine de votre disque dur).

Si tout s'est bien déroulé, pygame est maintenant installé sur votre ordinateur ainsi que python (version 3.8). Vous pouvez, si vous le souhaitez, installer emacs sur votre ordinateur pour y éditer vos fichiers  $.py.$  Sinon, vous pouvez utiliser *idle* qui est assez similaire et qui s'est installé lors de l'installation de python.

Notez également que les commandes peuvent changer par rapport aux commandes que vous avez vues en classe. Par exemple, il faut donner le chemin complet pour lancer un fichier. Ou encore, ce n'est plus la commande python3.8 mais python qu'il faut écrire dans l'invite de commandes pour lancer python.